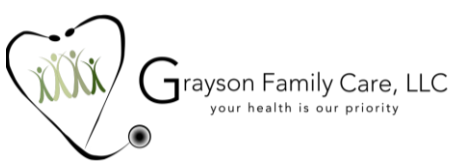

## **GRAYSON FAMILY CARE: HOW TO VIEW LAB RESULTS & EDUCATION INFO**

Welcome to Grayson Family Care!

Now that you have activated your patient portal you can easily see your lab results and patient education information provided by your provider. :

## **View Lab Results:**

1) From the patient portal main page navigate to "Medical Records"

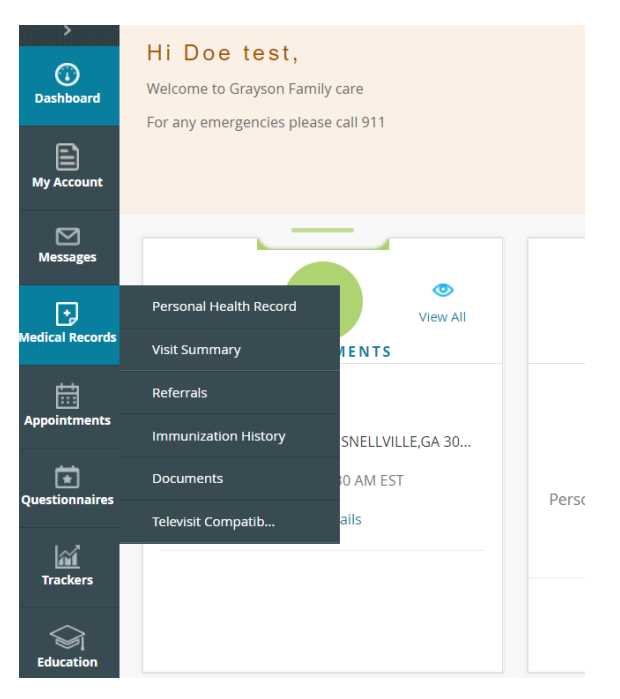

2) Then navigate to and click "Documents".

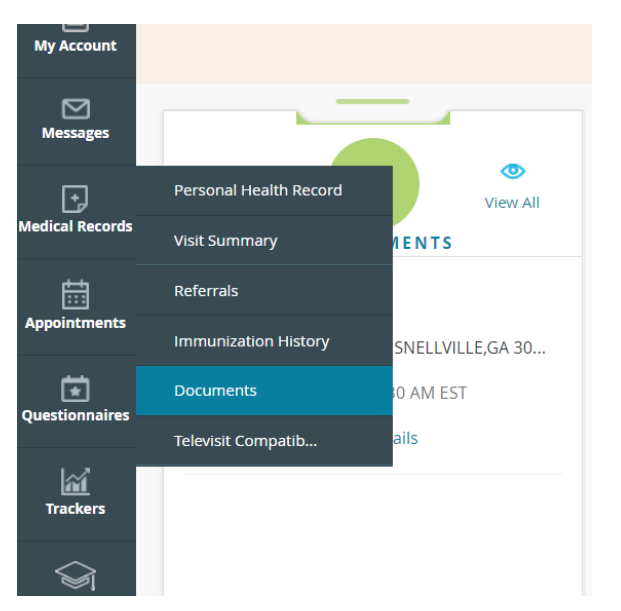

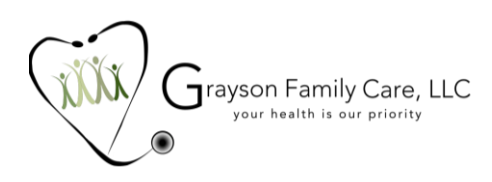

## **View patient education:**

1) From the patient portal main page navigate to "Education".

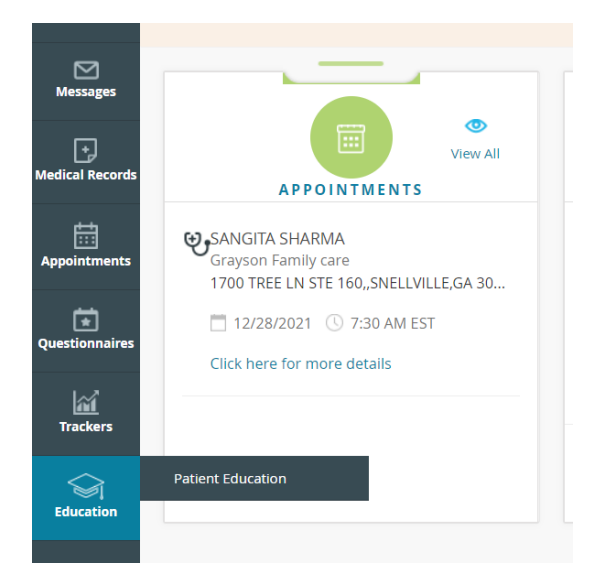

2) Select "Patient Education".

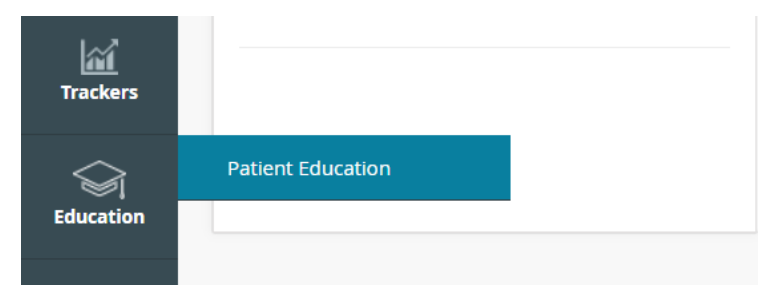

3) Click the link for the file you wish to view.

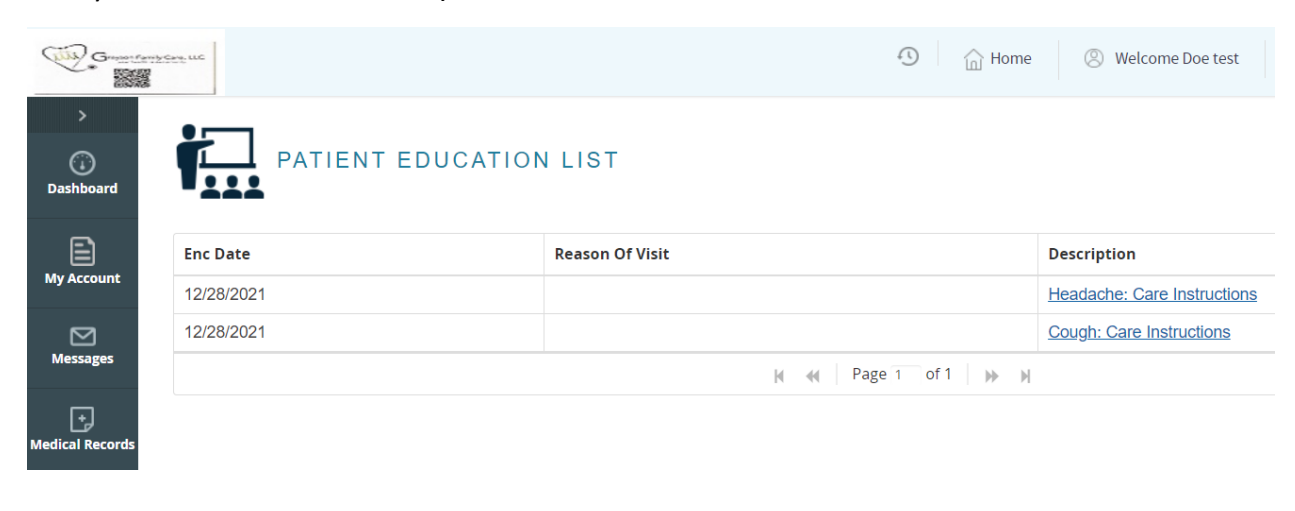